# **SISTEM INFORMASI AKUNTANSI PENERIMAAN DAN PENGELUARAN KAS PADA WISATA NAKNY FUNLAND**

**Wilona Edra Rachel Sitorus**\***, Marlyna Infryanty Hutapea, Arthur Simanjuntak**

Universitas Methodist Indonesia, Medan, Indonesia

Email: wilonaedra2016@gmail.com

# *ABSTRACT*

*One of the tourist attractions from Deli Serdang, North Sumatra, which recently went viral is Nakny Funland. Nakny Funland is frequently visited by local tourists and tourists from outside the region, however currently Nakny Funland still uses the manual method in its system, namely by recording a book system in the process of recording ticket sales and financial reports so there is a high probability that errors can occur in entering data, errors in calculations. data on tickets sold, errors in making financial reports, and can hamper the search process for the data needed. Therefore, we need an accounting information system that can produce faster and more accurate information. The author will create a ticket sales accounting information system at Nakny Funland Tourism using Microsoft Visual Basic 2010 as software and MySQL as database to process the data. The purpose of creating this system is to assist the performance of officers and persons in charge at Nakny Funland Tourism in making the process of recording ticket sales and financial reports easier, faster, and more accurate, and can minimize errors in making records.*

*Keyword: Accounting Information System, Financial Statements, Nakny Funland Tourism.*

# *ABSTRAK*

*Salah satu tempat wisata asal Deli Serdang, Sumatera Utara yang belum lama ini viral adalah Nakny Funland. Nakny Funland ramai dikunjungi oleh wisatawan lokal maupun wisatawan luar daerah, akan tetapi saat ini Nakny Funland masih menggunakan cara manual dalam sistemnya yaitu dengan sistem catat buku dalam proses pencatatan penjualan tiket dan laporan keuangan sehingga besar kemungkinan dapat terjadi kesalahan dalam memasukkan data, kesalahan dalam perhitungan data tiket yang terjual, kesalahan dalam membuat laporan keuangan, dan dapat terhambatnya proses pencarian data yang dibutuhkan. Oleh sebab itu, dibutuhkan suatu sistem informasi akuntansi yang dapat menghasilkan informasi yang lebih cepat dan akurat. Penulis akan membuat sistem informasi akuntansi penjualan tiket di Wisata Nakny Funland dengan menggunakan Microsoft Visual Basic 2010 sebagai software dan MySQL sebagai database untuk mengolah datanya. Tujuan dari pembuatan sistem ini adalah untuk membantu kinerja petugas dan penanggung jawab di Wisata Nakny Funland dalam melakukan proses pencatatan penjualan tiket dan laporan keuangan yang lebih mudah, cepat, dan akurat, serta dapat meminimalisir kesalahan dalam membuat pencatatan.*

*Kata Kunci: Sistem Informasi Akuntansi, Laporan Keuangan, Wisata Nakny Funland.*

#### **PENDAHULUAN**

Canggihnya teknologi di era digital sekarang membuat informasi dapat dicari dengan sangat mudah dan aktivitas dapat diselesaikan dengan cepat dan akurat. Teknologi seperti komputer atau laptop dapat dimanfaatkan oleh orang atau badan usaha sebagai acuan dalam menyelesaikan segala aktivitas dengan praktis, cepat, dan akurat terutama dalam meningkatkan kualitas informasi pada laporan keuangan yang tujuannya adalah bisnis atau perusahaan dapat mengalami kemajuan atau keberhasilan. Teknologi yang semakin canggih juga memberikan pengaruh terhadap perkembangan Sistem Informasi Akuntansi (SIA) seperti dalam pemrosesan data dan laporan keuangan yang sebelumnya menggunakan sistem manual menjadi sistem komputer. Sistem informasi akuntansi yang menggunakan aplikasi sistem komputer dapat membantu pihak manajemen ataupun penanggung jawab perusahaan untuk dapat mengolah data akuntansi dan dapat dijadikan sebagai dasar pengambilan keputusan (Arum & Nugroho, 2017).

Aplikasi sistem komputer yang dapat mengolah data akuntansi juga dapat digunakan pada tempat wisata karena dengan menggunakan aplikasi sistem komputer segala aktivitas dalam kegiatan usahanya sampai dengan pembuatan laporan keuangan dapat terlaksana dengan efektif dan efisien. Tempat wisata merupakan sebuah tempat untuk berwisata. Wisata adalah kegiatan mengunjungi tempat untuk menikmati waktu senggang dengan kerabat atau teman sehingga dapat menghilangkan rasa jenuh seseorang. Saat ini, tempat wisata juga tidak dapat terlepas dari teknologi informasi yang semakin mengalami perkembangan pesat.

Salah satu tempat wisata yang viral saat ini di Deli Serdang, Sumatera Utara adalah Nakny Funland. Nakny Funland merupakan tempat wisata bermain air dengan berbagai macam wahana permainan yang dimiliki didalamnya serta memiliki pemandangan alam yang indah. Adapun wahana permainan yang dimiliki oleh Wisata Nakny Funland yang dapat dinikmati oleh wisatawan seperti: bebek air, bola air, kereta kerinci, *All Terrain Vehicle* (ATV), skoter, dan lain sebagainya. Nakny Funland juga memiliki kolam pancing dan *mini zoo* (kebun binatang berukuran kecil) yang dapat dinikmati oleh wisatawan, untuk dapat menikmati wahana dan memancing di kolam pancing Nakny Funland. Wisatawan harus terlebih dahulu membeli tiketnya di bagian sistem informasi tiket. Nakny Funland yang berlokasi di Jalan Kawasan Industri, Kecamatan Percut Sei Tuan dapat dikunjungi setiap hari dan mulai dari pukul 09.00 WIB Nakny Funland sudah beroperasi sampai dengan pukul 18.00 WIB. Nakny Funland diresmikan pada 23 Desember 2022 oleh bapak Al.

Berdasarkan pengamatan penulis terhadap Wisata Nakny Funland dan hasil wawancara penulis dengan pihak penanggung jawab Nakny Funland, banyak wisatawan lokal maupun luar daerah yang berwisata ke Nakny Funland di hari kerja terutama di hari libur nasional, rata-rata kunjungan wisatawan ke Nakny Funland per bulannya bisa sampai dengan sekitar 4.000 sampai dengan 5.000 pengunjung dan dalam sehari dapat terjadi kurang lebih 100 transaksi, akan tetapi saat ini sistem informasi yang ada pada Wisata Nakny Funland masih menggunakan cara manual dalam sistemnya. Proses pendataan pada penjualan tiket masuk dan parkir, penjualan tiket wahana, beserta pembuatan laporan penjualan tiket, laporan pemasukan lainnya, dan biaya operasional masih menggunakan sistem catat buku sehingga saat mengerjakan laporan diperlukan waktu yang cukup lama, menyebabkan data tidak tersimpan dengan baik, dan besar kemungkinan juga dapat terjadi kesalahan dalam mencatat.

Wisatawan yang akan berwisata ke Nakny Funland harus terlebih dahulu membayar tiket masuk dan membayar biaya parkir dengan cara datang langsung ke bagian sistem informasi tiket masuk lalu petugas sistem informasi tiket masuk membuat pendataan di kertas seperti mencatat harga tiket masuk,

jumlah tiket masuk yang dibeli, total harga keseluruhan tiket masuk yang dibeli, lalu mencatat jenis kendaraan dan plat nomor kendaraan yang masuk, dan tarif parkir yang dikenakan, serta total harga keseluruhan biaya tiket masuk dan parkir. Setelah pengunjung membayar biaya keseluruhan tersebut, petugas sistem informasi tiket masuk memberikan kertas tiket masuk Nakny Funland kepada pengunjung.

Nakny Funland memiliki banyak wahana permainan didalamnya, untuk dapat menggunakan atau menikmati wahana permainan tersebut, wisatawan harus membeli tiket wahana dengan cara datang langsung ke bagian sistem informasi tiket wahana. Sama seperti dengan sistem tiket masuk dan parkir, pendataan tiket wahana juga masih manual yaitu dengan sistem catat pada kertas. Petugas sistem informasi tiket wahana mencatat jenis wahana yang dipesan, harga tiket wahana, jumlah tiket wahana yang dibeli, dan total harga keseluruhan tiket wahana yang dibeli. Lalu, pengunjung membayar biaya keseluruhan tersebut dan petugas sistem informasi tiket wahana memberikan kertas tiket wahana kepada pengunjung.

Dengan menggunakan sistem pencatatan pada Wisata Nakny Funland, maka saat banyak wisatawan yang datang untuk melakukan pembayaran tiket masuk dan parkir ataupun tiket wahana, petugas bagian sistem informasi dapat kesulitan dalam mencatat data transaksi dan dapat terjadinya kesalahan dalam perhitungan data tiket, serta lambatnya proses transaksi yang mengakibatkan kurangnya pelayanan terhadap wisatawan yang berkunjung. Masalah yang juga dapat terjadi adalah saat bagian penanggung jawab Wisata Nakny Funland diminta untuk membuat laporan penjualan tiket per bulan, laporan pemasukan lainnya, laporan penggajian, dan laporan biaya operasional oleh pihak pimpinan Wisata Nakny Funland, laporan tersebut belum selesai dan belum dapat diserahkan karena proses pengerjaan laporan tersebut dapat membutuhkan waktu yang cukup lama. Dengan menggunakan sistem ini tentu tidak efektif dalam melakukan pengolahan data dan sangat diperlukan pemanfaatan teknologi informasi untuk membantu kinerja petugas dan penanggung jawab di Nakny Funland.

Dari permasalahan tersebut, sistem informasi akuntansi yang berbasis komputer diperlukan untuk mengurangi kesulitan dan kesalahan dalam pencatatan dengan cara manual. Penulis mencoba membangun sistem informasi akuntansi yang berbasis komputer dengan menggunakan Microsoft Visual Studio 2010 sebagai *software* nya dan MySQL untuk mengolah datanya. Dengan diusulkannya sistem ini oleh penulis, diharapkan kedepannya Wisata Nakny Funland memiliki sistem informasi yang baik dan tidak menggunakan sistem dengan cara manual agar memudahkan dalam proses pengolahan data pada tempat wisata di Nakny Funland. Oleh karena itu, penulis mengangkat judul penelitian "Sistem Informasi Akuntansi Penjualan Tiket Pada Wisata Nakny Funland" agar kinerja petugas dan penanggung jawab di Wisata Nakny Funland dapat terlaksana dengan efektif dan efisien seperti saat dalam melakukan pendataan penjualan tiket serta dalam pembuatan catatan akuntansi laporan pemasukan dan laporan biaya operasional pada Wisata Nakny Funland.

#### **TINJAUAN PUSTAKA Sistem**

Menurut (O'Brein & Marakas, 2018) dalam bukunya yang berjudul "Pengantar Sistem Informasi", kumpulan komponen dengan batasan jelas yang saling terhubung dan berkolaborasi dalam menggapai tujuan dengan proses perubahan sistem yang sudah disusun dalam satu kesatuan untuk menerima masukan dan menghasilkan keluaran dapat diartikan sebagai sistem.

Dari pengertian di atas dapat disimpulkan bahwa seperangkat komponen dengan batasan yang jelas dan memiliki kaitan untuk dapat bekerja sama dalam menggapai tujuan merupakan arti dari sistem.

### **Sistem Informasi**

Menurut (Rochaety, 2017) dalam bukunya yang berjudul "Sistem Informasi Manajemen", sekumpulan komponen dalam sebuah perusahaan yang mempunyai hubungan dalam prosedur pengaliran informasi dan penciptaan dengan kemampuan antar komponen yang saling berkaitan merupakan pengertian dari sistem informasi. Informasi yang mengalir tersebut dapat berguna, dipercaya, relevan, dan akurat bagi kepentingan operasi perusahaan.

Dari pengertian di atas dapat disimpulkan bahwa sistem informasi dapat digunakan untuk mengolah data sehingga informasi yang akurat untuk kepentingan perusahaan dapat dihasilkan dan dijadikan sebagai dasar untuk mengambil suatu keputusan.

### **Sistem Informasi Akuntansi**

Dalam buku (Krismiaji., 2017) yang berjudul "Sistem Informasi Akuntansi", Informasi yang bermanfaat dapat dihasilkan untuk melakukan perencanaan, pengendalian, dan pengoperasian bisnis dengan sebuah sistem yang dapat memproses data dan melakukan transaksi, sistem tersebut merupakan sistem informasi akuntansi.

Agar informasi yang diperlukan dapat dihasilkan, dengan sistem informasi akuntansi, sistem dapat mengumpulkan data dan transaksi lalu memasukkannya ke dalam sistem, sistem juga dapat menyimpan data dan memproses data transaksi serta menghasilkan informasi yang diperlukan seperti laporan, para pemakai juga dapat melihat sendiri data yang tersimpan di komputer, informasi yang dihasilkan pun akurat dan dapat dipercaya.

## **Penjualan**

Kegiatan transaksi barang atau jasa yang dilakukan oleh penjual dan pembeli yang mempunyai tujuan agar kedua belah pihak saling mendapatkan keuntungan adalah arti dari penjualan. Sumber pendapatan diperoleh saat transaksi penjualan dilakukan dan uang sebagai alat tukar dapat digunakan untuk membayar barang atau jasa sesuai dengan harga yang sudah disepakati. Manfaat dari penjualan itu sendiri adalah perusahaan, penjual, ataupun individu bisa memperoleh laba sehingga juga dapat membantu bisnis bertumbuh atau berkembang lebih baik (Sinaga, Jamaluddin, & Siringoringo, 2022).

#### **Tiket**

Tiket adalah alat sebagai tanda bukti berupa kertas atau slip kertas yang diberikan oleh penjual atau perusahaan kepada pembeli saat sudah melakukan pemesanan dan pembayaran agar dapat masuk ke lokasi, menggunakan wahana permainan, ataupun melakukan suatu perjalanan. Biasanya tiket memiliki item tertentu yang mempunyai nilai di dalamnya, seperti salah satunya adalah nomor seri tiket, data pembeli, tanggal membeli, harga yang dibeli atau dibayar, dan lain sebagainya.

### **Laporan Penjualan**

Laporan penjualan merupakan laporan atas transaksi penjualan yang sudah dilakukan dan dijadikan sebagai dasar dalam pengambilan keputusan oleh bisnis atau perusahaan untuk dapat memutuskan strategi pemasaran yang lebih baik kedepannya.

### **Biaya Operasional**

Uang yang dikeluarkan untuk dapat melakukan dan memenuhi kebutuhan pokok dalam sehari-hari merupakan pengertian dari biaya operasional (Eryosanda, Ariyani, & Saputra, 2022).

Biaya operasional yang dikeluarkan oleh perusahaan dapat menunjang keberhasilan perusahaan seperti saat dalam kegiatan penjualan barang atau jasa dan perusahaan tersebut juga dapat mempertahankan pendapatan perusahaannya (Casmadi & Aziz, 2019).

Sofyan Syafri Harahap (2011 dalam Gunardi et al., 2019) biaya operasional terdiri dari:

1. Biaya penjualan

Biaya pengiriman, promosi, kegiatan penjualan yang dikenakan pajak, dan gaji tenaga penjual merupakan biaya penjualan yang dikeluarkan oleh perusahaan.

2. Biaya umum dan administrasi

Biaya pajak, iuran, air, telepon, biaya kantor, dan biaya gaji pegawai umum yang termasuk sebagai biaya umum dan administrasi dikeluarkan oleh perusahaan untuk kegiatan di luar penjualan seperti kegiatan administrasi, umum, dan kegiatan personalia.

## **ANALISIS DAN PERANCANGAN SISTEM Analisis Sistem Berjalan**

Adapun prosedur pencatatan data pada penjualan tiket masuk sekaligus pembayaran parkir di Wisata Nakny Funland yaitu:

- 1. Pengunjung datang ke bagian sistem informasi tiket masuk Nakny Funland untuk melakukan pembelian tiket masuk.
- 2. Petugas sistem informasi tiket masuk Nakny Funland mencatat pembelian tiket sesuai dengan pembelian yang dilakukan pengunjung dan total harga keseluruhan tiket masuk yang dibeli lalu mencatat waktu pembelian tiket, nomor plat kendaraan, jenis kendaraan, tarif parkir yang dikenakan, dan total harga keseluruhan biaya tiket masuk dan parkir di kertas catatan penjualan tiket masuk dan parkir Nakny Funland lalu memberitahukan kepada pengunjung total harga keseluruhan yang harus dibayar.
- 3. Nakny Funland memiliki satu blok tiket masuk yang berisi 100 lembar tiket. Dalam satu lembar tiket, ada dua bagian yang dapat dipotong yaitu bagian pertama merupakan blok lembar tiket yang akan menjadi bukti untuk penghitungan penjualan tiket masuk dan digunakan dalam mengarsipkan data. Sedangkan bagian kedua yang dirobek oleh petugas sistem informasi tiket masuk diserahkan kepada pengunjung Nakny Funland ketika pengunjung telah melakukan pembayaran tiket masuk sekaligus pembayaran parkir.
- 4. Setelah selesai jam operasional, petugas sistem informasi tiket masuk menyerahkan kertas catatan penjualan tiket masuk dan parkir kepada pihak penanggung jawab Nakny Funland.

Mengenai uraian proses penjualan tiket masuk dan parkir di Wisata Nakny Funland pada sistem berjalan dibuat menggunakan *flowchart* pada gambar berikut:

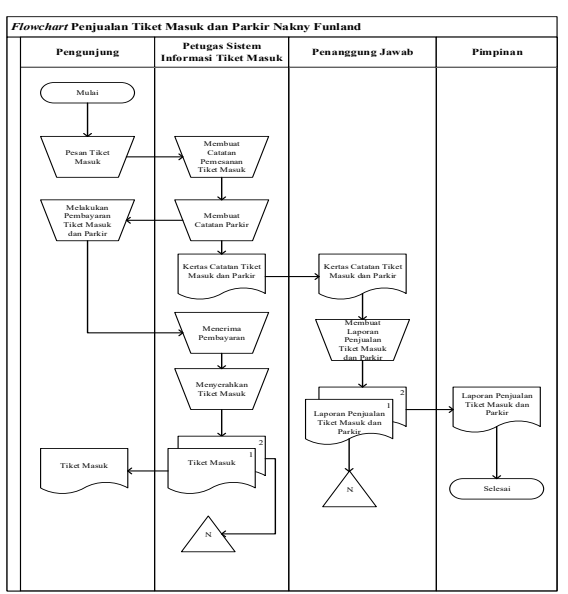

**Gambar 1.** *Flowchart* Penjualan Tiket Masuk dan Parkir Nakny Funland

Mengenai proses penjualan tiket wahana di Wisata Nakny Funland pada sistem berjalan dapat dilihat pada gambar *flowchart* berikut:

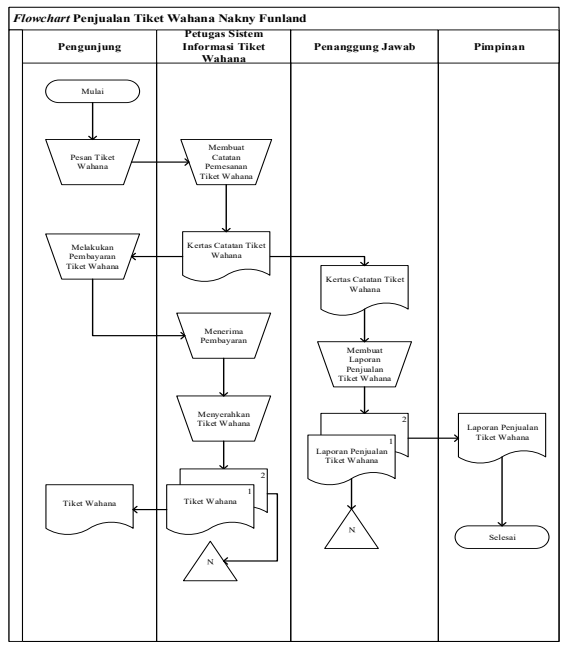

**Gambar 2.** *Flowchart* Penjualan Tiket Wahana Nakny Funland

Proses penyajian laporan pemasukan lainnya yang bertujuan untuk mengetahui informasi mengenai kegiatan pemasukan lainnya yang diperoleh oleh pihak Nakny Funland selain daripada penjualan tiket masuk dan tiket wahana dapat dilihat pada gambar *flowchart* berikut:

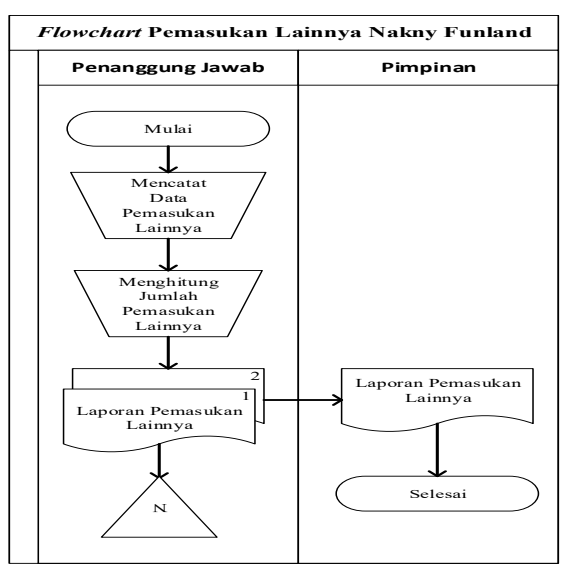

**Gambar 3.** *Flowchart* Pemasukan Lainnya Nakny Funland

Proses penggajian yang bertujuan untuk mengetahui informasi mengenai tahap penggajian petugas di Nakny Funland dapat dilihat pada gambar *flowchart* berikut:

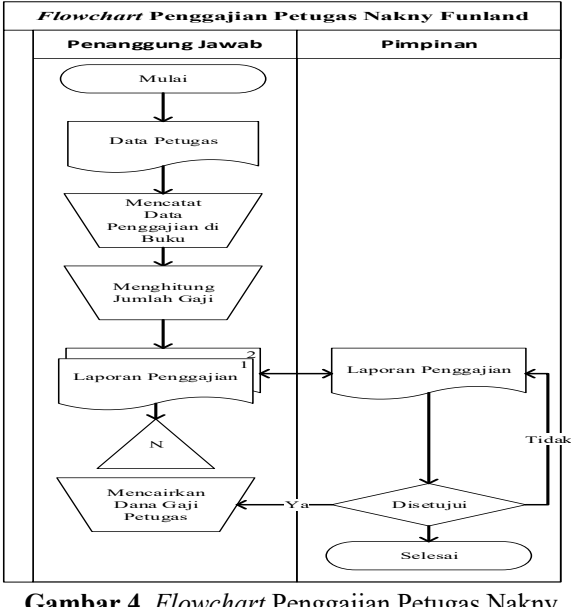

**Gambar 4.** *Flowchart* Penggajian Petugas Nakny Funland

Proses biaya operasional yang dikeluarkan oleh Nakny Funland, dapat dilihat pada gambar *flowchart* berikut:

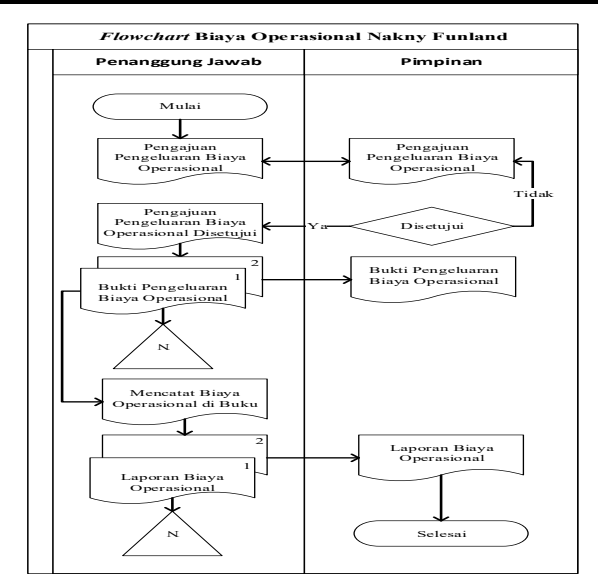

**Gambar 5.** *Flowchart* Biaya Operasional Nakny Funland

#### **Analisis Sistem Usulan**

Dalam melaksanakan proses perancangan sistem informasi akuntansi penjualan tiket, tahap awal yang akan dilakukan oleh penulis adalah menguraikan proses perancangan tersebut dengan menggunakan Diagram Konteks atau sering disebut Diagram Level 0 dalam merancang aplikasi yang akan dibangun di Wisata Nakny Funland. Diagram Konteks atau Diagram Level 0 tersebut dapat dilihat pada gambar berikut:

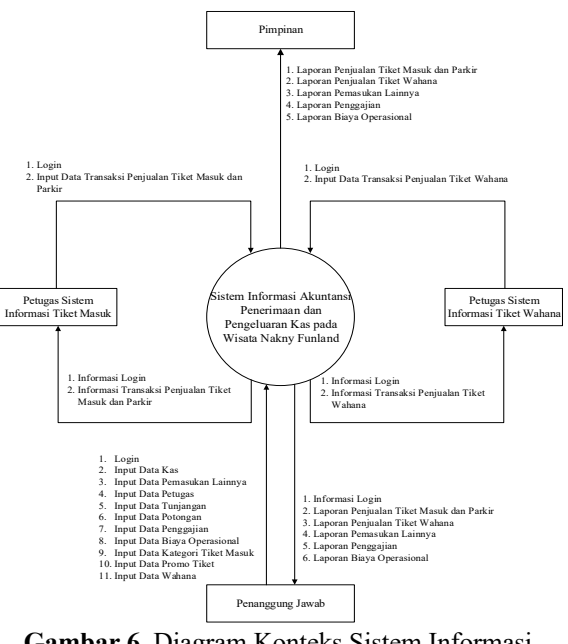

**Gambar 6.** Diagram Konteks Sistem Informasi Akuntansi Penjualan Tiket pada Wisata Nakny Funland

Setelah menguraikan proses perancangan sistem informasi akuntansi penjualan tiket dengan menggunakan Diagram Konteks atau Diagram Level 0, selanjutnya akan diuraikan lebih detail dengan menggunakan Diagram Level 1 untuk rancangan aplikasi yang akan dibangun di Wisata Nakny Funland.

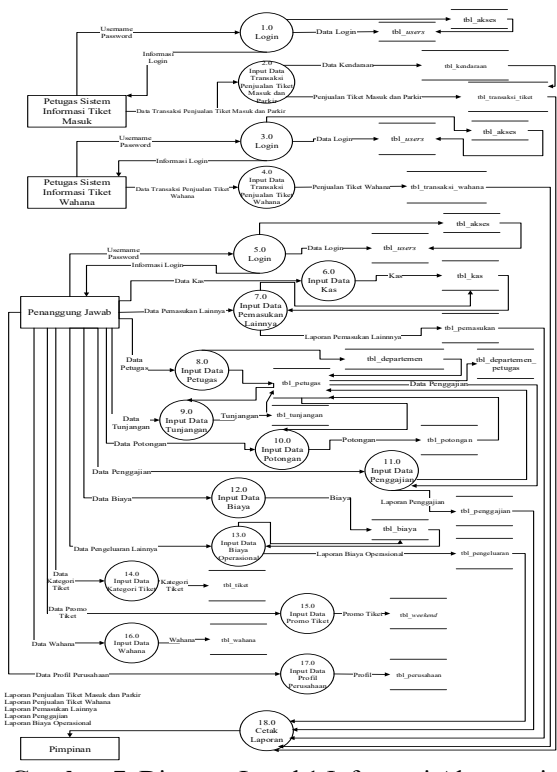

**Gambar 7.** Diagram Level 1 Informasi Akuntansi Penjualan Tiket pada Wisata Nakny Funland

## **HASIL DAN PEMBAHASAN Tampilan** *Form Login*

Tampilan pertama yang muncul pertama kali saat program dijalankan sebelum masuk ke tampilan menu utama dan melanjutkan ke halaman berikutnya adalah tampilan *form login*. Tampilan *Form Login*  dilengkapi dengan *username* dan *password* yang harus diisi oleh orang yang dapat mengakses aplikasi ini.

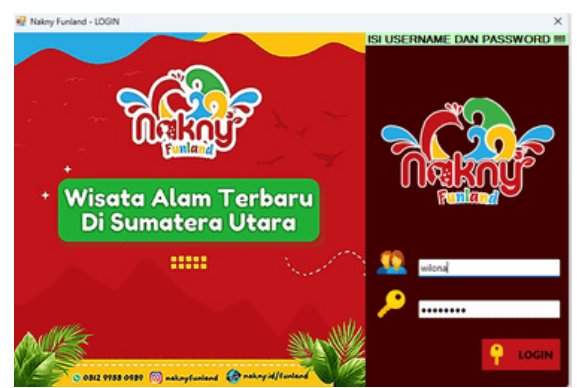

**Gambar 8.** Tampilan *Form Login*

#### **Tampilan** *Form* **Menu Utama**

Setelah tampilan *form login* selanjutnya adalah tampilan *form* menu utama. Tampilan menu utama berisikan beberapa menu dan semua *form* yang terdapat di aplikasi.

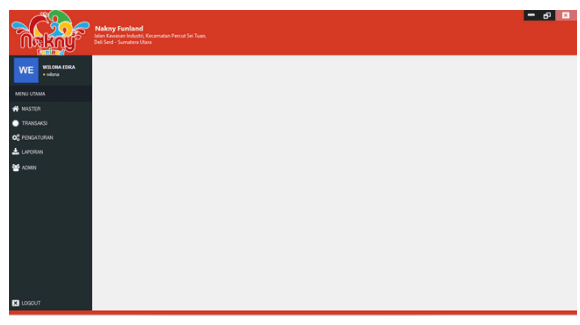

**Gambar 9.** Tampilan *Form* Menu Utama

#### **Tampilan** *Form Weekend*

Tampilan *form weekend* adalah tampilan yang menampilkan data promo tiket masuk Wisata Nakny Funland yang sudah diinput sebelumnya pada *form add*  promo tiket.

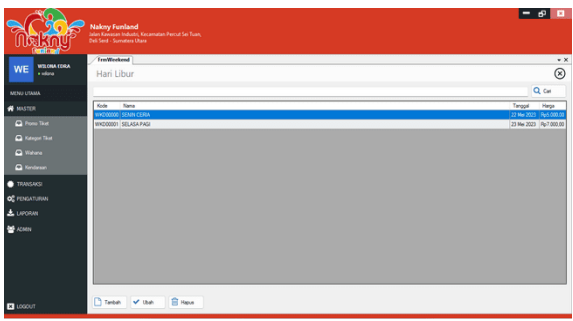

**Gambar 10.** Tampilan *Form Weekend*

#### **Tampilan** *Form* **Tiket**

Tampilan *form* tiket adalah tampilan yang menampilkan data kategori tiket masuk Wisata Nakny Funland yang sudah diinput sebelumnya pada *form add* tiket.

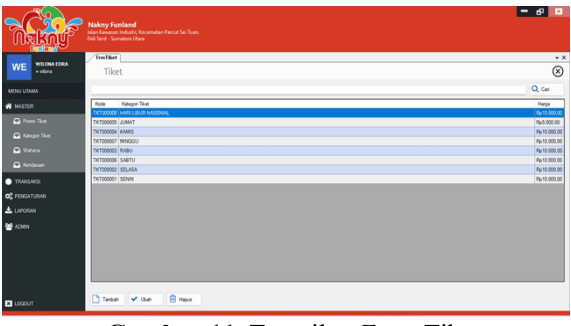

**Gambar 11.** Tampilan *Form* Tiket

#### **Tampilan** *Form* **Wahana**

Tampilan *form* wahana adalah tampilan yang menampilkan data kategori tiket wahana beserta dengan tarif harga wahana pada Wisata Nakny Funland yang sudah diinput sebelumnya pada *form add* wahana.

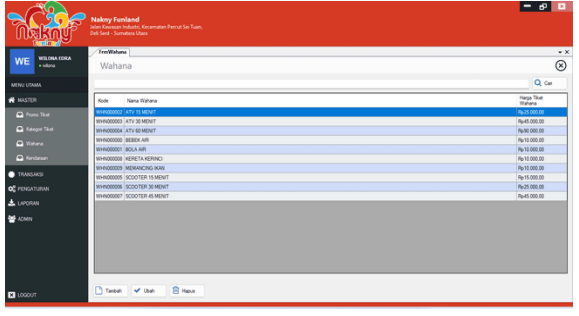

**Gambar 12.** Tampilan *Form* Wahana

## **Tampilan** *Form* **Kendaraan**

Tampilan *form* kendaraan adalah tampilan yang menampilkan data kendaraan milik pengunjung saat mengunjungi Wisata Nakny Funland yang sudah diinput sebelumnya pada *form add* kendaraan.

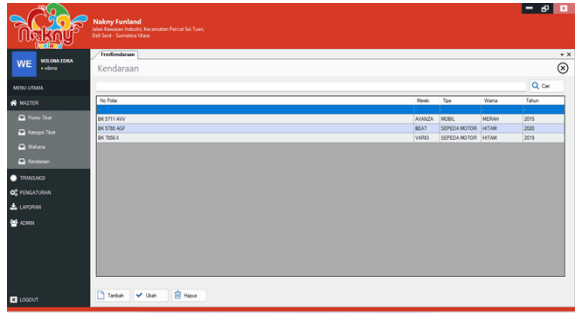

**Gambar 13.** Tampilan *Form* Kendaraan

### **Tampilan** *Form* **Transaksi Tiket Masuk dan Parkir**

Tampilan *form* transaksi tiket masuk dan parkir adalah tampilan yang menampilkan data transaksi tiket masuk dan parkir di Wisata Nakny Funland yang sudah diinput sebelumnya pada *form add* tiket, *form add* kendaraan, dan *form add* transaksi tiket masuk dan parkir.

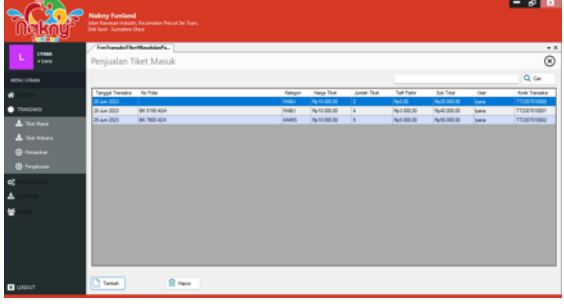

**Gambar 14.** Tampilan *Form* Transaksi Tiket Masuk dan Parkir

## **Tampilan** *Form* **Transaksi Tiket Wahana**

Tampilan *form* transaksi tiket wahana adalah tampilan yang menampilkan data transaksi tiket wahana di Wisata Nakny Funland yang sudah diinput sebelumnya pada *form add* wahana dan *form add* transaksi tiket wahana.

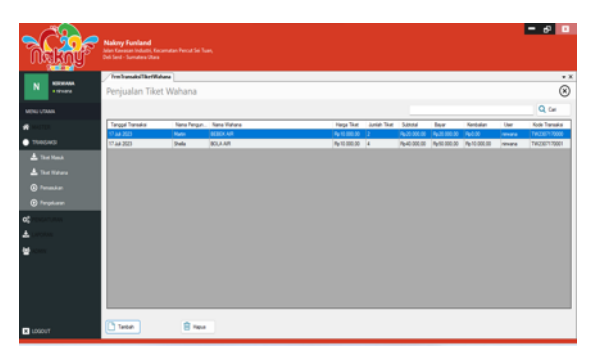

**Gambar 15.** Tampilan *Form* Transaksi Tiket Wahana

### **Tampilan** *Form* **Pemasukan**

Tampilan *form* pemasukan adalah tampilan yang menampilkan data pemasukan lainnya yang dimiliki oleh Wisata Nakny Funland yang sudah diinput sebelumnya pada *form add* pemasukan.

|                                                                                              | Deli Serd - Sumatera Utara<br><b>TraPenaukas</b> |                                                                                 |               |                                             | $\star$ x        |
|----------------------------------------------------------------------------------------------|--------------------------------------------------|---------------------------------------------------------------------------------|---------------|---------------------------------------------|------------------|
| WILCHATORA<br><b>WE</b><br><b>Talent</b>                                                     | Pemasukan Lainnya                                |                                                                                 |               |                                             | $\circledcirc$   |
| MENU UTAMA                                                                                   |                                                  |                                                                                 |               |                                             | Q <sub>cat</sub> |
| <b>W</b> MASTER                                                                              | Tangod<br>Kode                                   | Kelenngan<br>23 Me 2023 PM00000 PAKET EDUKASI SEKOLAH TK SALSA PERCIJE 40 ORAKO | Kes<br>le.    | <b>Justin</b>                               | Operator         |
| <b>TRANSACT</b>                                                                              |                                                  | 23 Me 2023 PM00001 PAKET GROUPING 20 ORANG                                      | $\mathcal{P}$ | Re2 000 000.00 edgrs<br>Re160.000.00 wildre |                  |
| <b>A</b> Text Needs                                                                          |                                                  | 23 Me 2023 PM00002 PAKET CAMPING SMA NT PELITA, 60 CAVAG                        | <b>ID</b>     | Rp3.000.000.00 wildrus                      |                  |
| & Satirane                                                                                   |                                                  |                                                                                 |               |                                             |                  |
|                                                                                              |                                                  |                                                                                 |               |                                             |                  |
|                                                                                              |                                                  |                                                                                 |               |                                             |                  |
|                                                                                              |                                                  |                                                                                 |               |                                             |                  |
|                                                                                              |                                                  |                                                                                 |               |                                             |                  |
| <sup>O</sup> Pemandum<br>@ Pergeluran<br>OF PENGATURAN<br>$L$ $U$ $C$ $N$<br><b>ME</b> ADMIN |                                                  |                                                                                 |               |                                             |                  |

**Gambar 16.** Tampilan *Form* Pemasukan

### **Tampilan** *Form* **Pengeluaran**

Tampilan *form* pengeluaran adalah tampilan yang menampilkan data biaya operasional yang dikeluarkan oleh pihak Wisata Nakny Funland yang sudah diinput sebelumnya pada *form add* pengeluaran.

| WEOMATERA                        | <b>ImPergeliaran</b>                                                                          | $\star$ $\times$                                                                  |
|----------------------------------|-----------------------------------------------------------------------------------------------|-----------------------------------------------------------------------------------|
| <b>WE</b><br>s obra.             | <b>BIAYA OPERASIONAL</b>                                                                      | $^{\circ}$                                                                        |
| MENU UTAMA                       |                                                                                               | Q <sub>c</sub> Carl                                                               |
| <b>#</b> MASTER                  | Kode<br>Jens<br>Kelenngan<br>Tanggal                                                          | Justin<br>Operator<br>Kas                                                         |
| <b>C</b> TRANSANSI               | 23 Mii 2023 PG00000 ATK<br>KERTAS FOLIO 10 LEMBAR<br>25 Me 2023 PG00001 ATK<br>PULPEN HITAM 2 | <b>Pe5000.00 Milliona</b><br>lar.<br>$\overline{\mathbf{v}}$<br>Rp4 000.00 wildre |
| <b>A</b> That Mank               |                                                                                               |                                                                                   |
| <b>A</b> Textions                |                                                                                               |                                                                                   |
| <b>@ Fenandon</b>                |                                                                                               |                                                                                   |
| @ Pergeluran                     |                                                                                               |                                                                                   |
| <b>O</b> <sup>2</sup> PENSATURAN |                                                                                               |                                                                                   |
| <b>A</b> LUCOUN                  |                                                                                               |                                                                                   |
| <b>ME ADMIN</b>                  |                                                                                               |                                                                                   |
|                                  |                                                                                               |                                                                                   |
|                                  |                                                                                               |                                                                                   |
|                                  |                                                                                               |                                                                                   |

**Gambar 17.** Tampilan *Form* Pengeluaran

#### **Tampilan** *Form* **Admin**

Tampilan *form* admin digunakan untuk menambah, menginput, mengubah, menghapus, mencari, dan menampilkan data admin pada sistem informasi Wisata Nakny Funland.

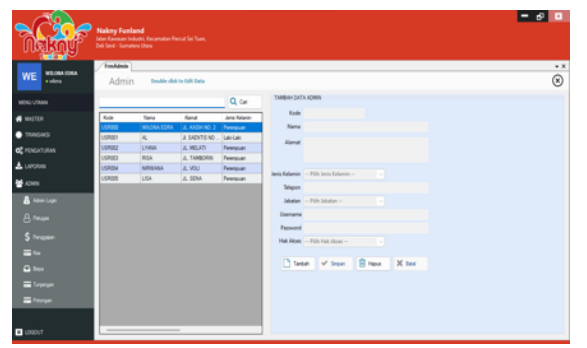

**Gambar 18.** Tampilan *Form* Admin

### **Tampilan** *Form* **Petugas**

Tampilan *form* petugas adalah tampilan yang menampilkan data-data petugas yang ada di Wisata Nakny Funland yang sudah diinput sebelumnya pada *form add* petugas.

| <b>WILONA EDGA</b>         | <b>TenFetaga</b> |               |                          |                                          |                             | $\bullet x$      |
|----------------------------|------------------|---------------|--------------------------|------------------------------------------|-----------------------------|------------------|
| <b>WE</b><br><b>Andrew</b> | Petugas          |               |                          |                                          |                             | $\circledR$      |
| MINU UTAAN                 |                  |               |                          |                                          |                             | Q Cat            |
| <b>A</b> MASTER            | KODE PETUGAS     | MARA PETULAS  | <b>JAMTAS</b>            | <b>KAM!</b>                              | KONTAE                      | <b>GAJ POICK</b> |
|                            | w.               | <b>WILCOM</b> | PRINTED IN JUNE          | LE KASHIND 2                             | DISSUPPRESS (ALC: NO DO DO  |                  |
| <b>CASTRO DE</b>           | 3001             | <b>LYMAR</b>  | <b>LOAS THET MAS: A</b>  | J. MOJATI                                | 002107001195 Rp1.200.000.00 |                  |
| <b>O</b> C PENGATURAN      | 300              | <b>AISA</b>   | <b>TUGHS THET MASCH</b>  | J. TANGORN                               | 001207090011 Ru1 200 000:00 |                  |
|                            | 3001             | <b>NPARKA</b> | <b>COLLEGE MANA</b>      | JL VOU                                   | 0019570011 Ru1 000.0000     |                  |
| <b>A</b> LANSINAL          | 1012             | <b>USA</b>    |                          | J. SENA                                  | 00107701132 Ru1100100.00    |                  |
| <b>M</b> ADMIN             | ates             | PURUT         |                          | J. TANUNG SELANUT (BEZINDETEZ) RySELDEDD |                             |                  |
|                            | 4322             | <b>MERY</b>   | <b>GALKINGHAM</b>        | J. SETIA                                 | BESTREETS PLSE BOOK         |                  |
| & Attention                | 4001             | <b>ISA</b>    | <b>CALCO MORE</b>        | J. REJO                                  | DISTORTAALS Running 200.00  |                  |
|                            | 4304             | <b>VIA</b>    |                          | J. THEM.                                 | BENTTMODY! PurSEL 000.00    |                  |
| <b>B</b> Pages             | <b>State</b>     | YUR           |                          | <b>J. CENTHER</b>                        | BECTWOOT! RySIE 000.00      |                  |
| \$ Property                | 5372             | <b>MD</b>     |                          | J. BARYANSKARA                           | 0870114495 PuSII 000.00     |                  |
|                            | SOCI             | <b>VIANA</b>  | <b>TIGHT PERSONALISM</b> | J. PALIN                                 | 001045792112 Ru508 000.00   |                  |
| $=$ 50                     | 5354             | <b>INCAM</b>  | <b>TUGH PERKINSUM</b>    | J. TERUSAN                               | 00947007997 96500 000:00    |                  |
|                            |                  |               |                          |                                          |                             |                  |
| <b>Q</b> ker               |                  |               |                          |                                          |                             |                  |
| <b>El Turanger</b>         |                  |               |                          |                                          |                             |                  |
|                            |                  |               |                          |                                          |                             |                  |

**Gambar 19.** Tampilan *Form* Petugas

### **Tampilan** *Form* **Gaji**

Tampilan *form* gaji adalah tampilan yang menampilkan data mengenai gaji petugas Wisata Nakny Funland yang sudah diinput sebelumnya pada *form add* gaji.

| WILCOMA CORA<br>WE<br>a sites | <b>Trential</b><br>Data Gail |              | Kelola Informasi Data Gaji Petugas |                  |              |                              |                          |
|-------------------------------|------------------------------|--------------|------------------------------------|------------------|--------------|------------------------------|--------------------------|
|                               |                              |              |                                    |                  |              |                              |                          |
| MONJ UTAMA                    |                              |              |                                    |                  |              |                              | Q <sub>c</sub>           |
| $\bullet$ MALTER              | Tangel                       | Kode Pelugue | New                                | Gal Polick       | Turjungan    | <b><i><u>Rdanger</u></i></b> | Total Date               |
|                               | <b>Cast AA</b>               | ≂            | <b>WLONA</b>                       | Pa 2 300 000 BB  | Pa.20-300 00 | <b>Add</b>                   | Pa 2 (28 900 30)         |
| <b>C</b> TRASHS               | <b>ITAA 2023</b>             | 500          | <b>MANGA</b>                       | Pa-500 000.00    | Pa-20-000.00 | Rebito                       | Par 520 (800.00)         |
| <b>Q</b> PENGATURAN           | 1734 2021                    | sono         | <b>ABICS</b>                       | Pe-N30-300-00    | Pa-20-000.00 | Ped ob                       | <b>Park 20 com 30</b>    |
|                               | 17 34 2021                   | son          | <b>HUR</b>                         | Pa-N20 000.00    | Pa-20 000 00 | Part of                      | Parties (800.00)         |
| & LAYORAN                     | 17 as 2021                   | <b>ATTAC</b> | <b>WA</b>                          | Pa-N00 000 00    | Pa-20-000.00 | <b>Part Of</b>               | <b>Pur Card (800) 20</b> |
| <b>M</b> ADMIN                | <b>17 AA 2023</b>            | 480          | <b>ILM</b>                         | Pa-500 000.00    | Pa.20-000.00 | <b>Ryd OD</b>                | Participate on           |
|                               | T734 2023                    | 492          | MERY                               | Pa-500 000.00    | Pa-20-000.00 | Ped 00                       | Par 520 (800 50)         |
| <b>A</b> Associate            | 17 34 2023                   | <b>CET</b>   | PUPUT                              | Pe-Not-bot-m     | Pa-20 000 00 | Peddo                        | Par K20 (800) 50         |
|                               | 17 aa 2021                   | 3002         | <b>LISA</b>                        | Part 000 000 00  | Pa-20 000 00 | Pa-100 (303.00)              | <b>Pur Kott (600) 30</b> |
| <b>B</b> Pages                | 17 AA 2023                   | <b>YES</b>   | NIRALINA                           | Part 000 000.00  | Pa-20-000.00 | Rydde                        | Part (2010) 030-20       |
| \$ Finance                    | <b>TOTAL 2023</b>            | 390          | <b>BISA</b>                        | Pa-1,200,000.00  | Pa-20-000.00 | Pa/30 000.00                 | Part 178 000 00          |
|                               | T7 34 2023                   | 2001         | <b>LYAN</b>                        | Pe 1, 200 000 00 | Pe-20-000.00 | Ped 00                       | Pa 1,235,000.00          |
| $=$ $-$                       | 1734.2011                    | <b>SODA</b>  | <b>BCAH</b>                        | Pe-Nob dob cor   | Pa-20-000.00 | <b>Part Ob</b>               | Par KJS (202) 30         |
| <b>Citizen</b>                |                              |              |                                    |                  |              |                              |                          |
|                               |                              |              |                                    |                  |              |                              |                          |
| $\equiv$ Telegraph            |                              |              |                                    |                  |              |                              |                          |
|                               |                              |              |                                    |                  |              |                              |                          |

**Gambar 20.** Tampilan *Form* Gaji

#### **Tampilan** *Form* **Kas**

Tampilan *form* kas adalah tampilan yang menampilkan data kas Wisata Nakny Funland yang sudah diinput sebelumnya pada *form add* kas.

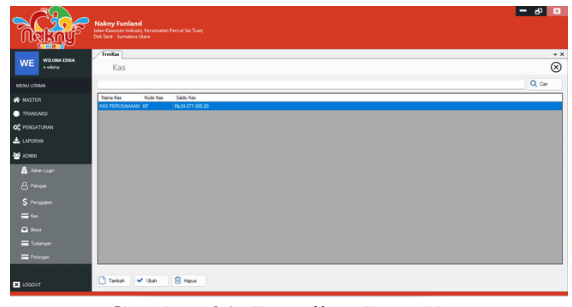

**Gambar 21.** Tampilan *Form* Kas

### **Tampilan** *Form* **Biaya**

Tampilan *form* biaya adalah tampilan yang menampilkan data biaya yang dikeluarkan oleh pihak Wisata Nakny Funland yang sudah diinput sebelumnya pada *form add* biaya.

|                                    | <b>Nakny Funland</b><br>Deli Sent - Summers Utara | $\mathbf{a}$<br>e<br><b>Islan Kewasan Industri, Kecamatan Percut Sei Tuan.</b> |
|------------------------------------|---------------------------------------------------|--------------------------------------------------------------------------------|
| WILCHA EDRA<br><b>WE</b><br>s sims | <b>Imitians</b>                                   | $\star$ $\times$                                                               |
|                                    | Biaya                                             | $^{\circ}$                                                                     |
| MENU UTAMA                         |                                                   | Q <sub>c</sub> Carl                                                            |
| <b>W</b> MASTER                    | <b>Kode Bays</b>                                  | Name Days                                                                      |
| <b>C</b> TRANSANSI                 | <b>ADM</b>                                        | <b>REFER ADMINISTRASI</b>                                                      |
|                                    | <b>ATK</b>                                        | <b>ALAT TULIS</b>                                                              |
| OF FENGATURAN                      | le.<br><b>Jar</b>                                 | <b>BRYALISTRIK</b><br>TUNJANGAN JABATAN                                        |
| $\pm$ UPONN                        | <b>xsa</b>                                        | <b>KASSON</b>                                                                  |
| <b>ME ADMIN</b>                    | MOL                                               | <b>TUNJANGAN MAKAN</b>                                                         |
| A Attention                        |                                                   |                                                                                |
| <b>8</b> Person                    |                                                   |                                                                                |
| \$ Personan                        |                                                   |                                                                                |
| $=$ 60                             |                                                   |                                                                                |
| <b>Q</b> lies                      |                                                   |                                                                                |
| = Tusinger                         |                                                   |                                                                                |
| <b>E Fotogan</b>                   |                                                   |                                                                                |
| <b>E3</b> LOGOUT                   | Timber V User                                     | <b>E Heve</b>                                                                  |

**Gambar 22.** Tampilan *Form* Biaya

### **Tampilan** *Form* **Tunjangan**

Tampilan *form* tunjangan adalah tampilan yang menampilkan data tunjangan petugas Wisata Nakny Funland yang sudah diinput sebelumnya pada *form add* tunjangan.

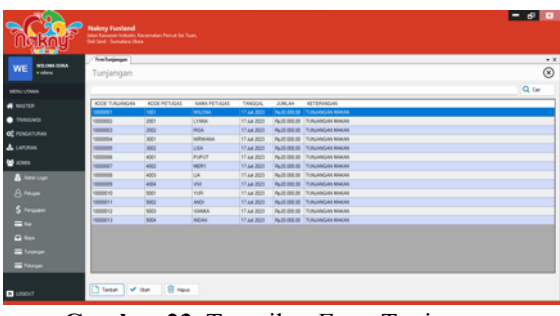

**Gambar 23.** Tampilan *Form* Tunjangan

### **Tampilan** *Form* **Potongan**

Tampilan *form* potongan adalah tampilan yang menampilkan data potongan dari gaji petugas Wisata

Nakny Funland yang sudah diinput sebelumnya pada *form add* potongan.

|                       | <b>Nakny Funland</b><br>Man Keressen Industri, Kecamatan Pencul Sei Tuan,<br>Out Sent - Sumates Ukers |                     |                     |                          |                                               | l−⊛ <mark>lo</mark> |
|-----------------------|----------------------------------------------------------------------------------------------------|---------------------|---------------------|--------------------------|-----------------------------------------------|---------------------|
| WILCOME CORA          | Trailutings                                                                                           |                     |                     |                          |                                               | $\overline{1}$      |
| WE<br>a store         | Potongan                                                                                              |                     |                     |                          |                                               | $^{\circ}$          |
| MINU UTAAN            |                                                                                                    |                     |                     |                          |                                               | $Q_{\rm c}$ can     |
| $\blacksquare$ MASTER | KODE FOTOWLAN                                                                                         | <b>KODE PETUDAS</b> | <b>NABILITY/CAS</b> | TANGOLAL                 | 2.84.68<br><b>KETERANGAN</b>                  |                     |
| $\bullet$ Yesterda    | 112222<br>10000002                                                                                    | $-$<br>382          | <b>REA</b><br>L64   | 17.44.2021<br>17 AA 2023 | <b>TANK SOLDE: KASKON</b><br>Avenue on locace |                     |
| <b>OC</b> PENSATURAN  |                                                                                                    |                     |                     |                          |                                               |                     |
| $\triangle$ Lancasan  |                                                                                                    |                     |                     |                          |                                               |                     |
| <b>M</b> ADMIN        |                                                                                                    |                     |                     |                          |                                               |                     |
| A American            |                                                                                                    |                     |                     |                          |                                               |                     |
| <b>B</b> helps        |                                                                                                    |                     |                     |                          |                                               |                     |
| \$ Finance            |                                                                                                    |                     |                     |                          |                                               |                     |
| $m_{\rm H}$           |                                                                                                    |                     |                     |                          |                                               |                     |
| <b>Gilbert</b>        |                                                                                                    |                     |                     |                          |                                               |                     |
| <b>El futuran</b>     |                                                                                                    |                     |                     |                          |                                               |                     |
|                       |                                                                                                    |                     |                     |                          |                                               |                     |
| <b>EXPANSION</b>      |                                                                                                    |                     |                     |                          |                                               |                     |
|                       | Tesa Vita                                                                                             | <b>B</b> New        |                     |                          |                                               |                     |

**Gambar 24.** Tampilan *Form* Potongan

## **Tampilan** *Form Add* **Promo Tiket**

Tampilan *form add* promo tiket digunakan untuk menambah atau mengubah data mengenai promo tiket masuk Wisata Nakny Funland.

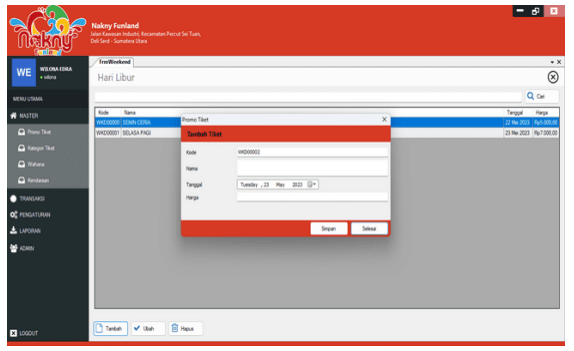

**Gambar 25.** Tampilan *Form Add* Promo Tiket

# **Tampilan** *Form Add* **Tiket**

Tampilan *form add* tiket digunakan untuk menambah atau mengubah data mengenai tiket masuk Wisata Nakny Funland.

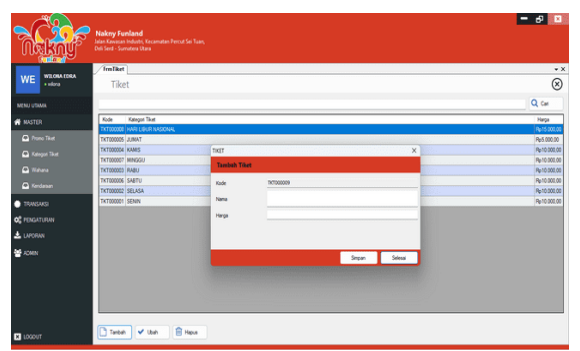

**Gambar 26.** Tampilan *Form Add* Tiket

### **Tampilan** *Form Add* **Wahana**

Tampilan *form add* wahana digunakan untuk digunakan untuk menambah atau mengubah data wahana beserta dengan tarif harga wahana pada Wisata Nakny Funland.

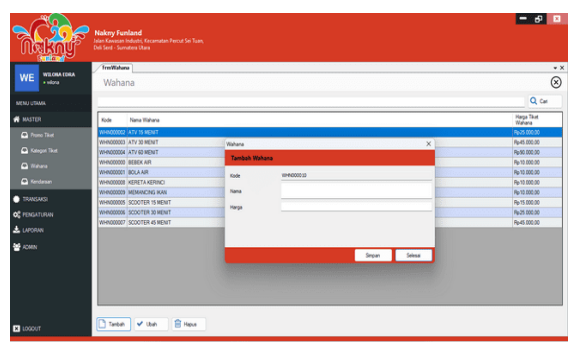

**Gambar 27.** Tampilan *Form Add* Wahana

## **Tampilan** *Form Add* **Kendaraan**

Tampilan *form add* kendaraan digunakan untuk digunakan untuk menambah atau mengubah data kendaraan milik pengunjung saat mengunjungi Wisata Nakny Funland.

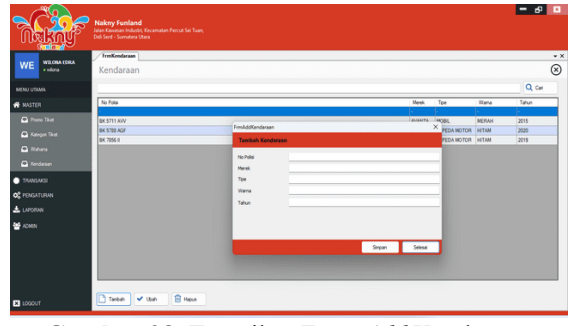

**Gambar 28.** Tampilan *Form Add* Kendaraan

## **Tampilan** *Form Add* **Transaksi Tiket Masuk dan Parkir**

Tampilan *form add* transaksi tiket masuk dan parkir digunakan untuk menambah atau mengubah data transaksi tiket masuk dan parkir di Wisata Nakny Funland.

|                                                                                                    | <b>Nakny Funland</b><br><b>Del Sed - Sumawa Utara</b>                                                                          | <b>Iden Kenman Industri, Kecamatan Pencal Sel Tuan,</b>                                                            |                                  |                                                                               | - 6 <b>D</b>                                                                                                    |
|----------------------------------------------------------------------------------------------------|----------------------------------------------------------------------------------------------------|----------------------------------------------------------------------------------------------------|----------------------------------|-------------------------------------------------------------------------------|----------------------------------------------------------------------------------------------------|
| <b>LYANA</b><br>i.<br><b>Allena</b><br>MINI UTAAN<br>tecno<br>A the New<br>A Text Waters<br><b>Q</b> formator<br><b><i><u>® heature</u></i></b> | Trailranghall Ball Louis Afford Art<br>Penjualan Til<br>Tanggal Transakal<br><b>State State</b><br>28 June 2020<br>29 Jun 2020 | Transaled Tiket - TT2367040003<br>Tiket<br>Seturday . IT<br>Tampgal<br>Janis Tikel<br><b>Harga</b><br><b>Total</b> | July 2023 DT<br><b>Sell</b><br>× | Parkir<br>Jerik Kanduraan<br>Tarif Parkir<br>Plut Kendarson<br>Menk           | $\bullet$ X<br>$\times$<br>⊛<br>Q car<br><b>Kode Transaka</b><br>wi<br>120031000<br>TT2007010021<br>TT200701002 |
| œ<br>u                                                                                                    |                                                                                                    | <b>QTY TIKET</b>                                                                                                   |                                  | TOTAL BAYAR<br><b>JUMLAH BAYAR</b><br>JUMLAH KEMBALI<br>T PESAPAN V BSQ KELAK |                                                                                                    |
| <b>D</b> LOGOUT                                                                                                    | Tardah                                                                                                    | <b>B</b> Hele                                                                                                    |                                  |                                                                               |                                                                                                    |

**Gambar 29.** Tampilan *Form Add* Transaksi Tiket Masuk dan Parkir

# **Tampilan** *Form Add* **Transaksi Tiket Wahana**

Tampilan *form add* transaksi tiket wahana digunakan untuk menambah atau mengubah data transaksi tiket wahana di Wisata Nakny Funland.

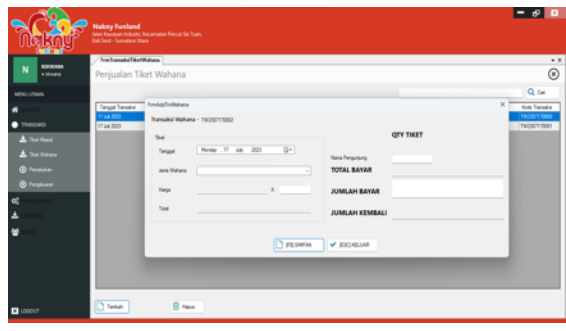

**Gambar 30.** Tampilan *Form Add* Transaksi Tiket Wahana

#### **Tampilan** *Form Add* **Pemasukan**

Tampilan *form add* pemasukan pada Wisata Nakny Funland digunakan untuk menambah atau mengubah data pemasukan lainnya.

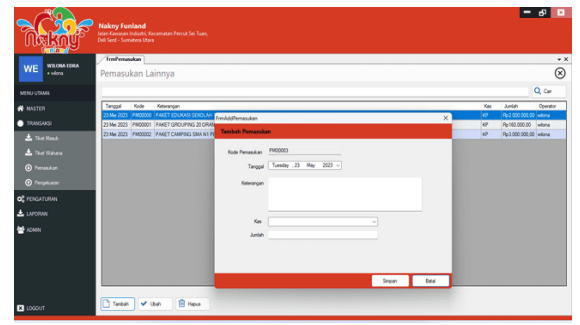

**Gambar 31.** Tampilan *Form Add* Pemasukan

#### **Tampilan** *Form Add* **Pengeluaran**

Tampilan *form add* pengeluaran pada Wisata Nakny Funland digunakan untuk menambah atau mengubah data pengeluaran lainnya yang dikeluarkan oleh pihak Wisata Nakny Funland.

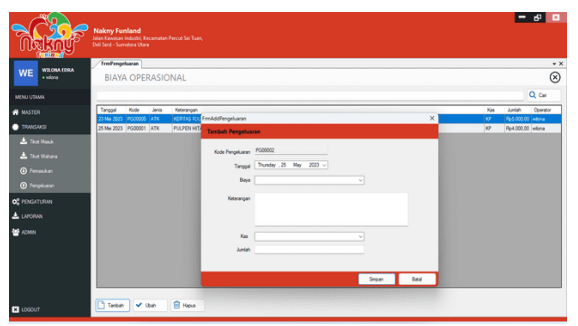

**Gambar 32.** Tampilan *Form Add* Pengeluaran

#### **Tampilan** *Form Add* **Petugas**

Tampilan *form add* petugas digunakan untuk menambah atau mengubah data petugas di Wisata Nakny Funland.

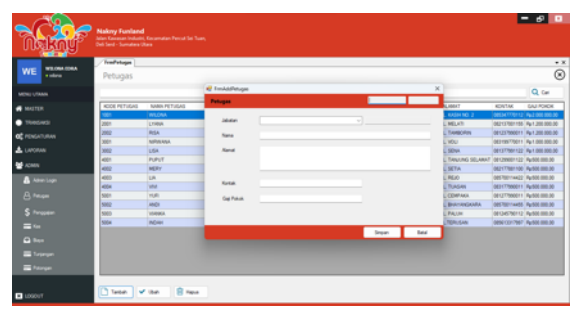

**Gambar 33.** Tampilan *Form Add* Petugas

#### **Tampilan** *Form Add* **Gaji**

Tampilan *form add* gaji digunakan untuk menambah atau mengubah data gaji petugas di Wisata Nakny Funland.

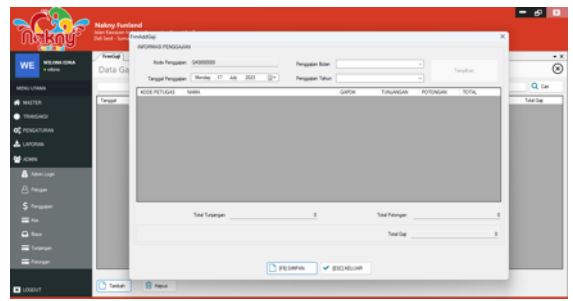

**Gambar 34.** Tampilan *Form Add* Gaji

#### **Tampilan** *Form Add* **Kas**

Tampilan *form add* kas digunakan untuk menambah atau mengubah data kas Wisata Nakny Funland.

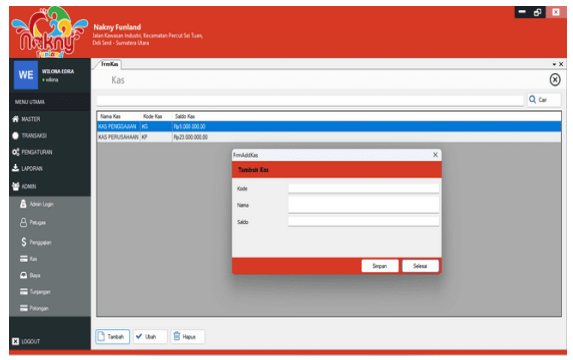

**Gambar 35.** Tampilan *Form Add* Kas

### **Tampilan** *Form Add* **Biaya**

Tampilan *form add* biaya digunakan untuk menambah atau mengubah data biaya yang ada di Wisata Nakny Funland.

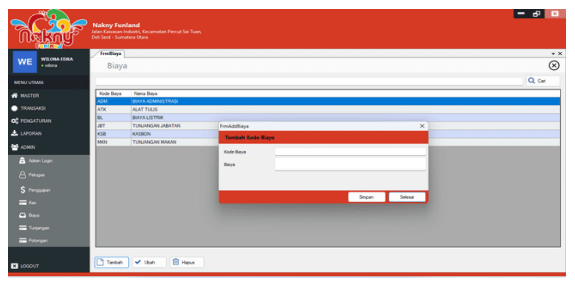

**Gambar 36.** Tampilan *Form Add* Biaya

## **Tampilan** *Form Add* **Tunjangan**

Tampilan *form add* tunjangan digunakan untuk menambah atau mengubah data tunjangan petugas Nakny Funland.

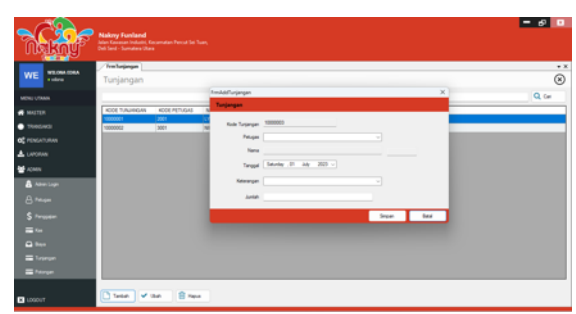

**Gambar 37.** Tampilan *Form Add* Tunjangan

## **Tampilan** *Form Add* **Potongan**

Tampilan *form add* potongan digunakan untuk menambah atau mengubah data potongan dari gaji petugas Nakny Funland.

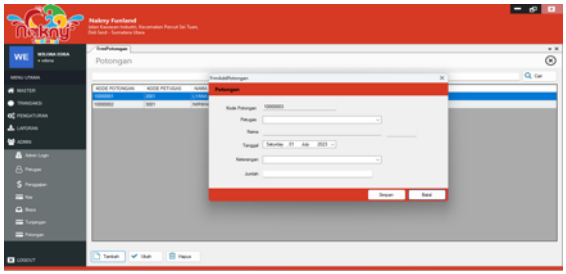

**Gambar 38.** Tampilan *Form Add* Potongan

# **Tampilan** *Form* **Profil**

Tampilan *form* profil dapat menampilkan data profil Wisata Nakny Funland.

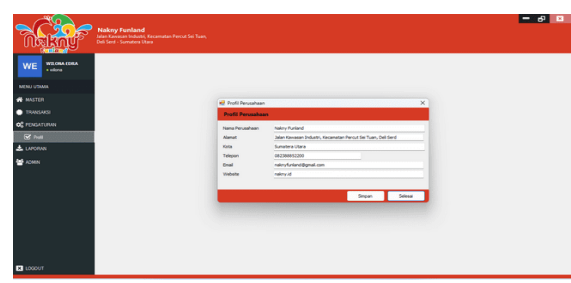

**Gambar 39.** Tampilan *Form* Profil

## **Tampilan** *Form* **Laporan**

Tampilan *form* laporan merupakan tampilan yang menampilkan pilihan untuk mencetak laporan penjualan tiket masuk dan parkir, laporan penjualan tiket wahana, dan laporan biaya operasional.

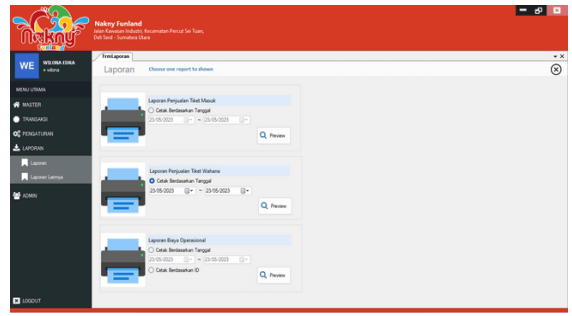

**Gambar 40.** Tampilan *Form* Laporan

# **Tampilan** *Form* **Laporan Lainnya**

Tampilan *form* laporan lainnya merupakan tampilan yang menampilkan pilihan untuk mencetak laporan penggajian dan laporan pemasukan lainnya.

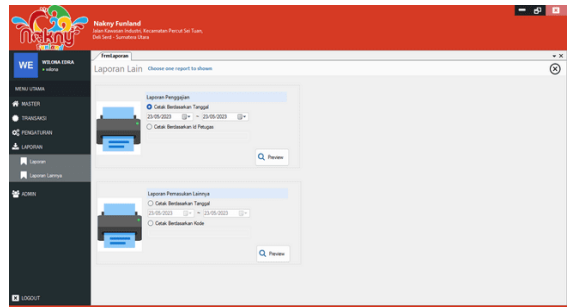

**Gambar 41.** Tampilan *Form* Laporan Lainnya

## **Tampilan** *Form* **Laporan Penjualan Tiket Masuk dan Parkir**

Tampilan *form* laporan penjualan tiket masuk dan parkir merupakan tampilan yang menampilkan data penjualan tiket masuk dan parkir di Wisata Nakny Funland.

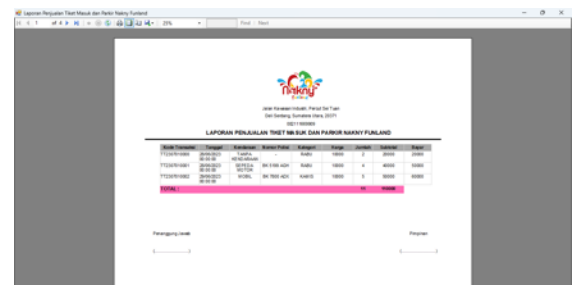

**Gambar 42.** Tampilan *Form* Laporan Penjualan Tiket Masuk dan Parkir

## **Tampilan** *Form* **Laporan Penjualan Tiket Wahana**

Tampilan *form* laporan penjualan tiket wahana merupakan tampilan yang menampilkan data penjualan tiket wahana di Wisata Nakny Funland.

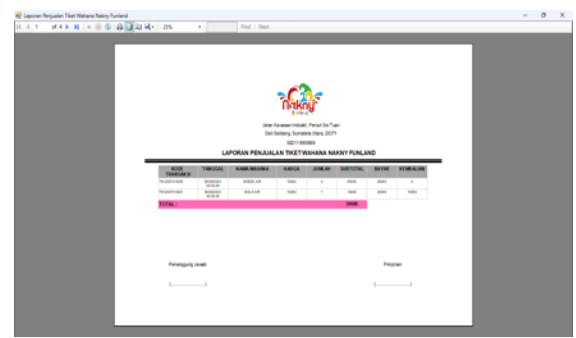

**Gambar 43.** Tampilan *Form* Laporan Penjualan Tiket Wahana

# **Tampilan** *Form* **Laporan Pemasukan Lainnya**

Tampilan *form* laporan pemasukan lainnya merupakan tampilan yang menampilkan data pemasukan lainnya di Wisata Nakny Funland.

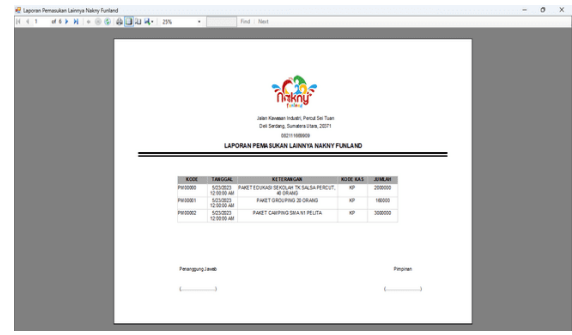

**Gambar 44.** Tampilan *Form* Laporan Pemasukan Lainnya

# **Tampilan** *Form* **Laporan Penggajian Petugas**

Tampilan *form* laporan penggajian petugas merupakan tampilan yang menampilkan data penggajian petugas Wisata Nakny Funland.

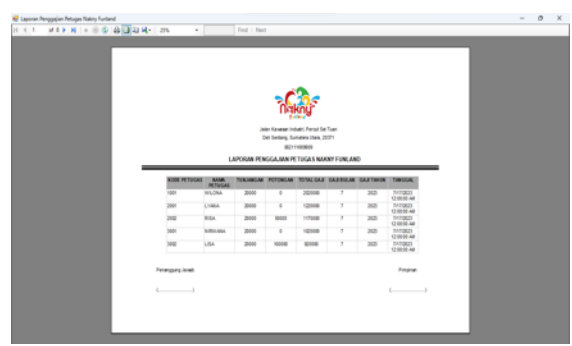

**Gambar 45.** Tampilan *Form* Laporan Penggajian Petugas

# **Tampilan** *Form* **Laporan Biaya Operasional**

Tampilan *form* laporan biaya operasional merupakan tampilan yang menampilkan data biaya operasional di Wisata Nakny Funland.

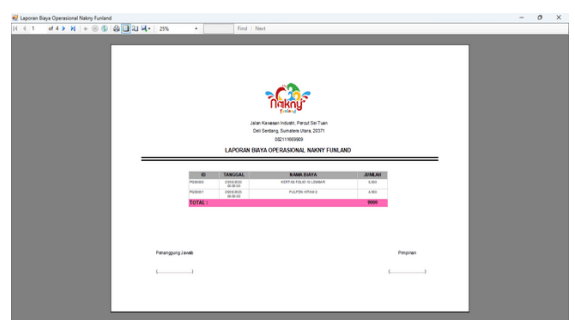

**Gambar 46.** Tampilan *Form* Laporan Biaya Operasional

# **KESIMPULAN**

Berdasarkan hasil dan pembahasan mengenai Sistem Informasi Akuntansi Penjualan Tiket pada Wisata Nakny Funland pada Tugas Akhir ini, maka penulis memperoleh kesimpulan yaitu:

- 1. Dengan menggunakan program aplikasi sistem informasi akuntansi berbasis visual basic, proses pendataan penjualan tiket masuk dan parkir serta proses pendataan penjualan tiket wahana dapat dilakukan dengan cepat.
- 2. Pihak penanggung jawab Nakny Funland dapat dengan mudah mengelola data pemasukan lainnya, data penggajian, dan data biaya operasional secara akurat.
- 3. Dengan menggunakan program aplikasi sistem informasi akuntansi berbasis visual basic, laporan penjualan tiket masuk dan parkir, laporan penjualan tiket wahana, laporan pemasukan lainnya, laporan penggajian, dan laporan biaya operasional juga dapat diperoleh dengan cepat dan akurat serta dapat dengan mudah mencetaknya.

# **DAFTAR PUSTAKA**

- Arum, A. P., & Nugroho, M. A. (2017). Kas Berbasis Web Pada Batik Pramanca. *Jurnal Nominal, Vol 6*(1), hal 27-49.
- Casmadi, Y., & Aziz, I. (2019). Pengaruh Biaya Produksi & Biaya Operasional terhadap Laba Bersih pada PT. Ultrajaya Milk Industry & Trading Company, Tbk. *Jurnal Akuntansi, Vol 11*(1), hal 1-12.
- Eryosanda, S., Ariyani, L., & Saputra, A. (2022). Rancang Bangun Aplikasi Biaya Operasional Harian Driver pada PT Indonesia Comnets Plus. *Jurnal Riset Dan Aplikasi Mahasiswa Informatika (JRAMI), Vol 3*(02), hal 291-298.

https://doi.org/10.30998/jrami.v3i02.3114

- Gunardi, Ikhsan, S., & Sehaq, S. (2019). Pengaruh Biaya Operasional Terhadap Laba Bersih PT. Sari Indah Teguh Purwakarta Periode 2013 – 2017. *Accounthink : Journal of Accounting and Finance, Vol 4*(1), 710–721. https://doi.org/10.35706/acc.v4i1.1823
- Krismiaji. (2017). *Sistem Informasi Akuntansi.* (4.). Yogyakarta.: Unit Penerbit dan Percetakan.
- O'Brein, J. A., & Marakas, G. M. (2018). *Sistem Informasi Manajemen* (9th ed.). Jakarta: Salemba Empat.
- Rochaety, E. (2017). *Sistem Informasi Manajemen*. *Penerbit Mitra Wacana Media* (Edisi 3). Jakarta: Mitra Wacana Media.

Sinaga, A., Jamaluddin, J., & Siringoringo, R. (2022). Sistem Informasi Persediaan dan Penjualan pada Toko Kripik Rumah Minang Berbasis Web. *TAMIKA: Jurnal Tugas Akhir Manajemen Informatika & Komputerisasi Akuntansi*, *2*(1), 21–26. https://doi.org/10.46880/tamika.Vol2No1.pp21-

<sup>26</sup>